## **ISTRUZIONI PER ACCEDERE A LOG80**

- 1. Collegarsi alla pagina intranet aziendale: **rr.auslromagna.it**
- 2. Cliccare su "Informatica"

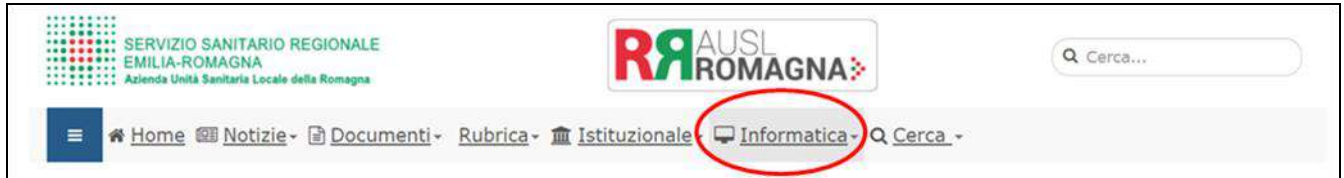

## **Per ambito di CESENA**

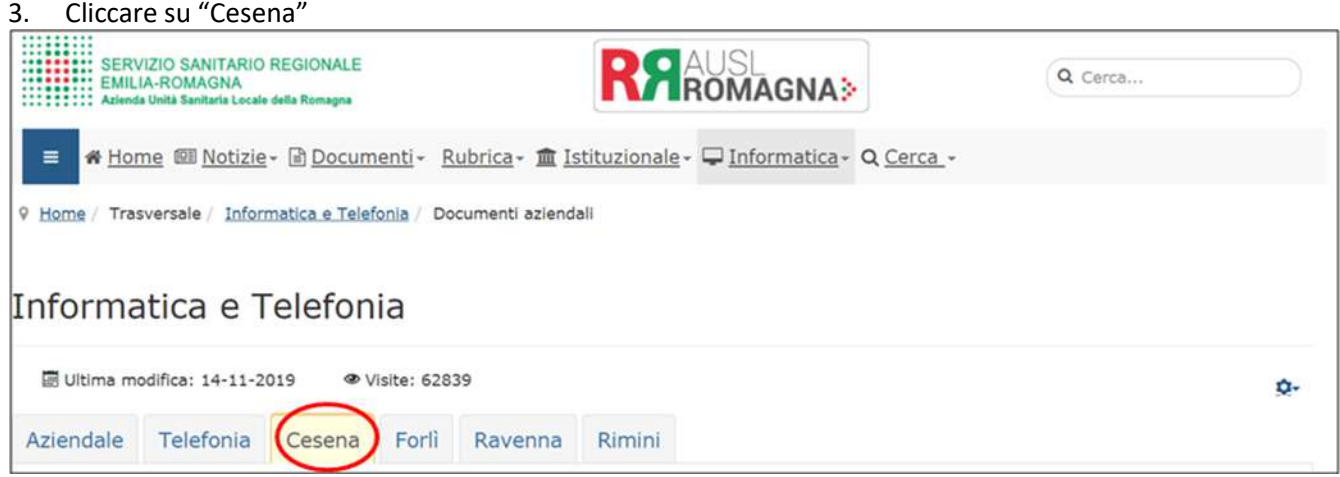

4. Cliccare su "LOG80 – Cartella clinica"

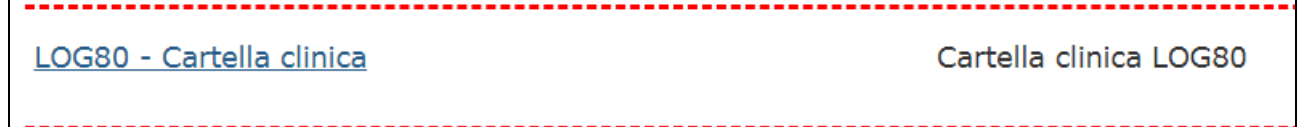

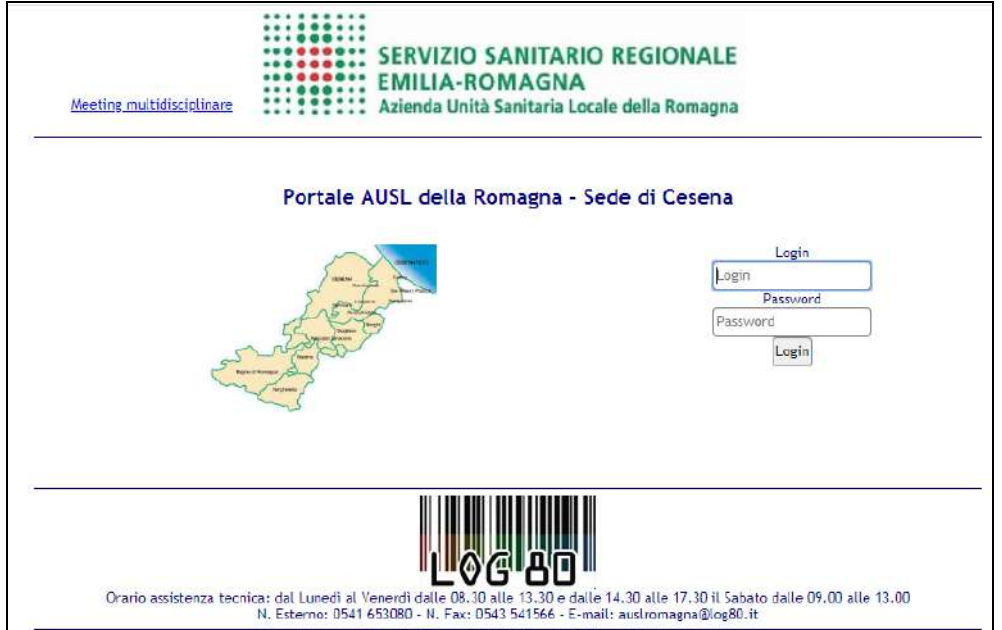

## **Per ambito di FORLì**

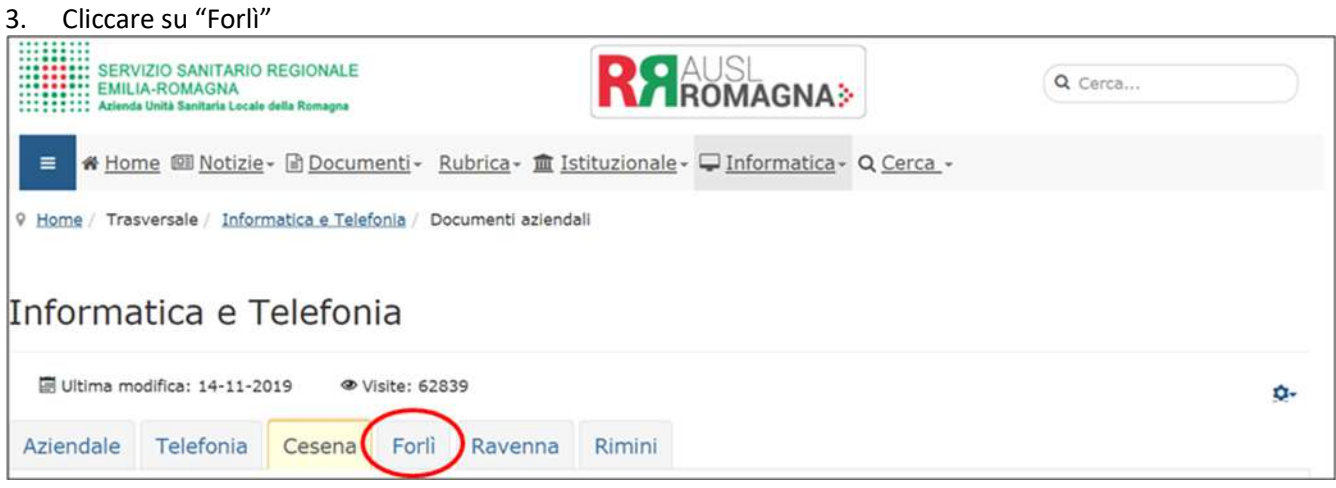

### 4. Cliccare su "LOG80"

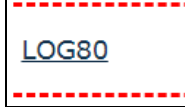

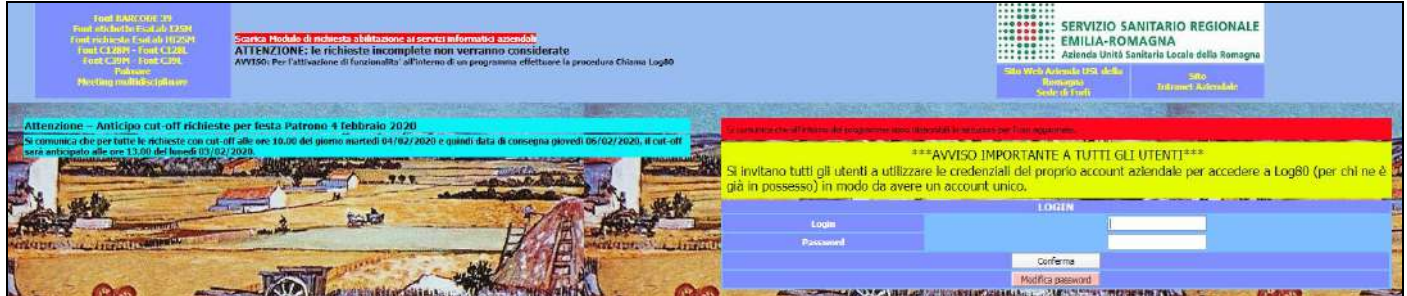

## **Per ambito di RAVENNA**

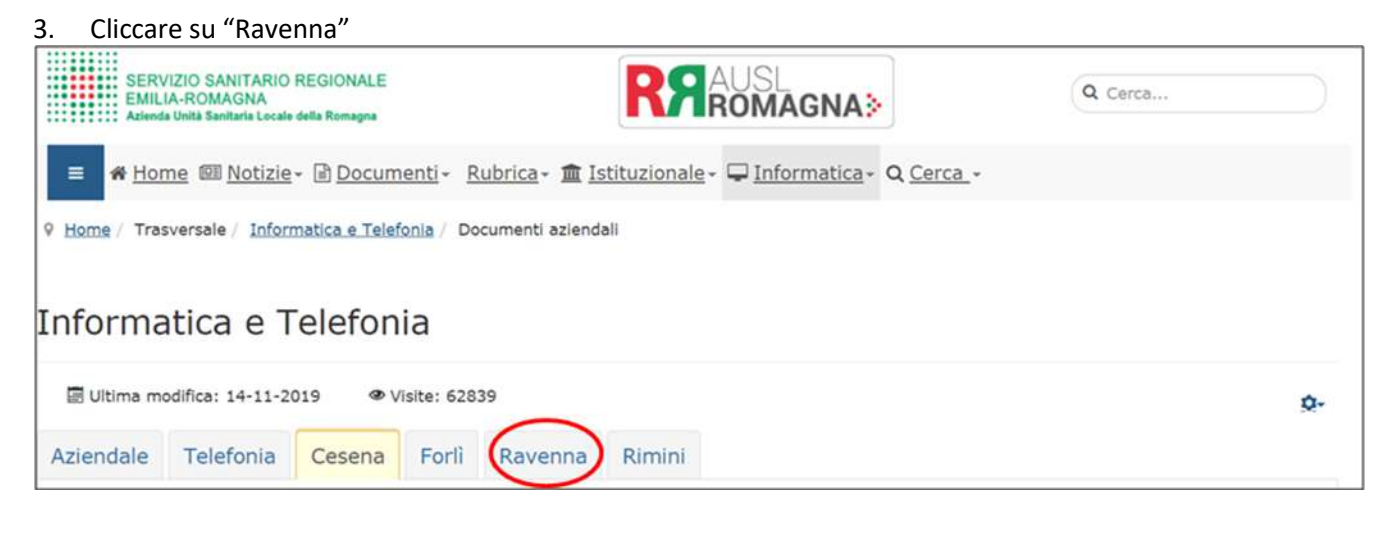

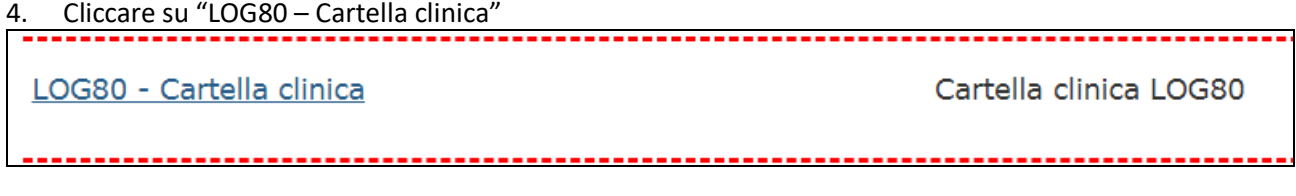

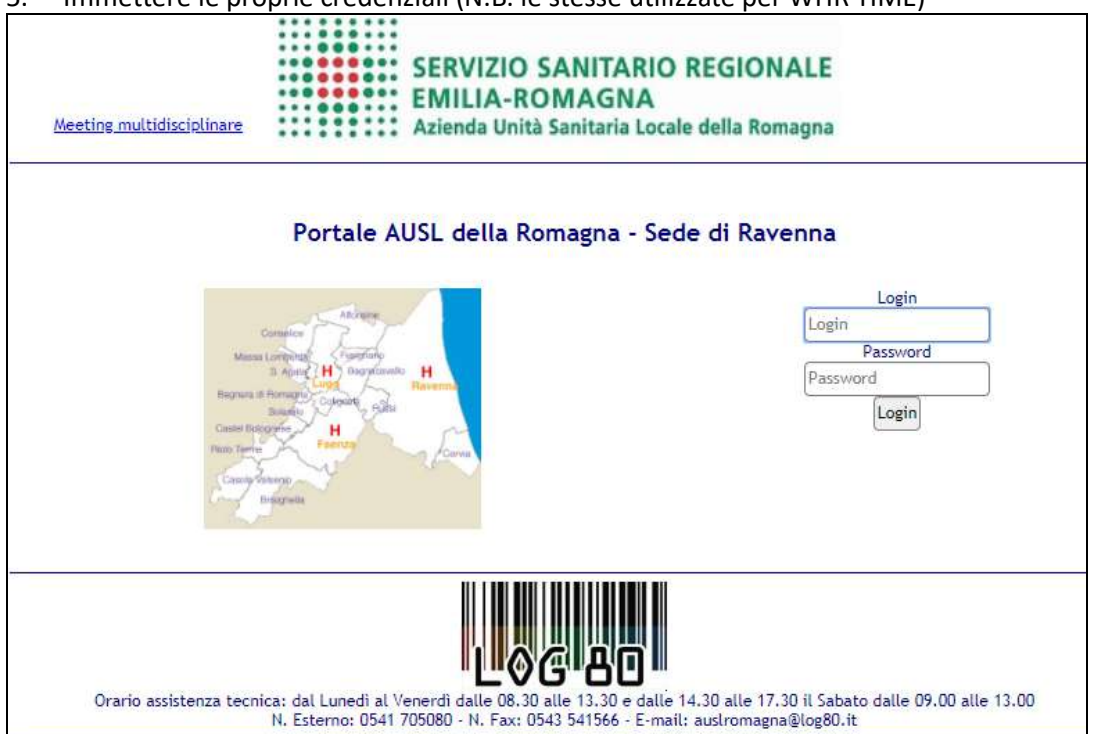

### **Per ambito di RIMINI**

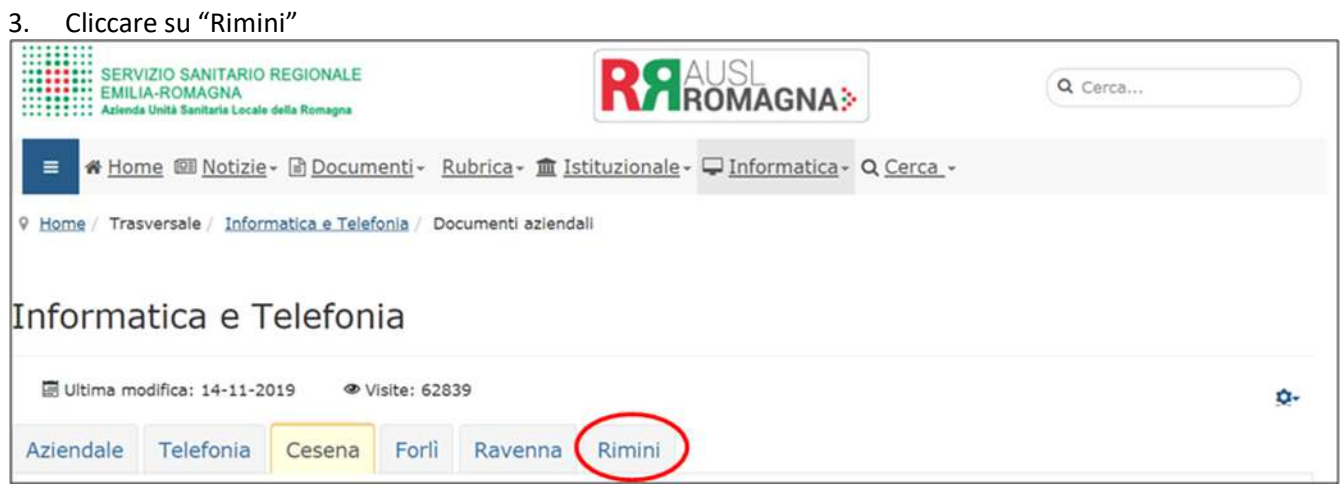

#### 4. Cliccare su "LOG80 – Cartella clinica"

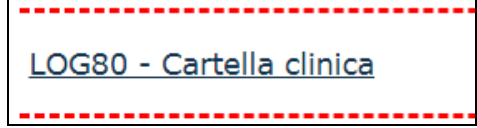

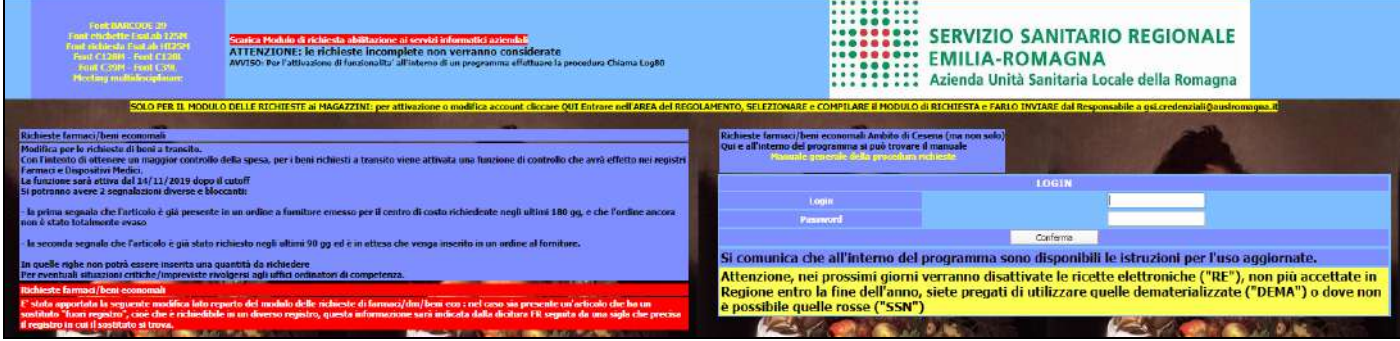